## **Using the Premera Cost Estimator Tool and Other Premera Resources**

**Step 1: Go to the Premera website at www.Premera.com and you will need to log in.**

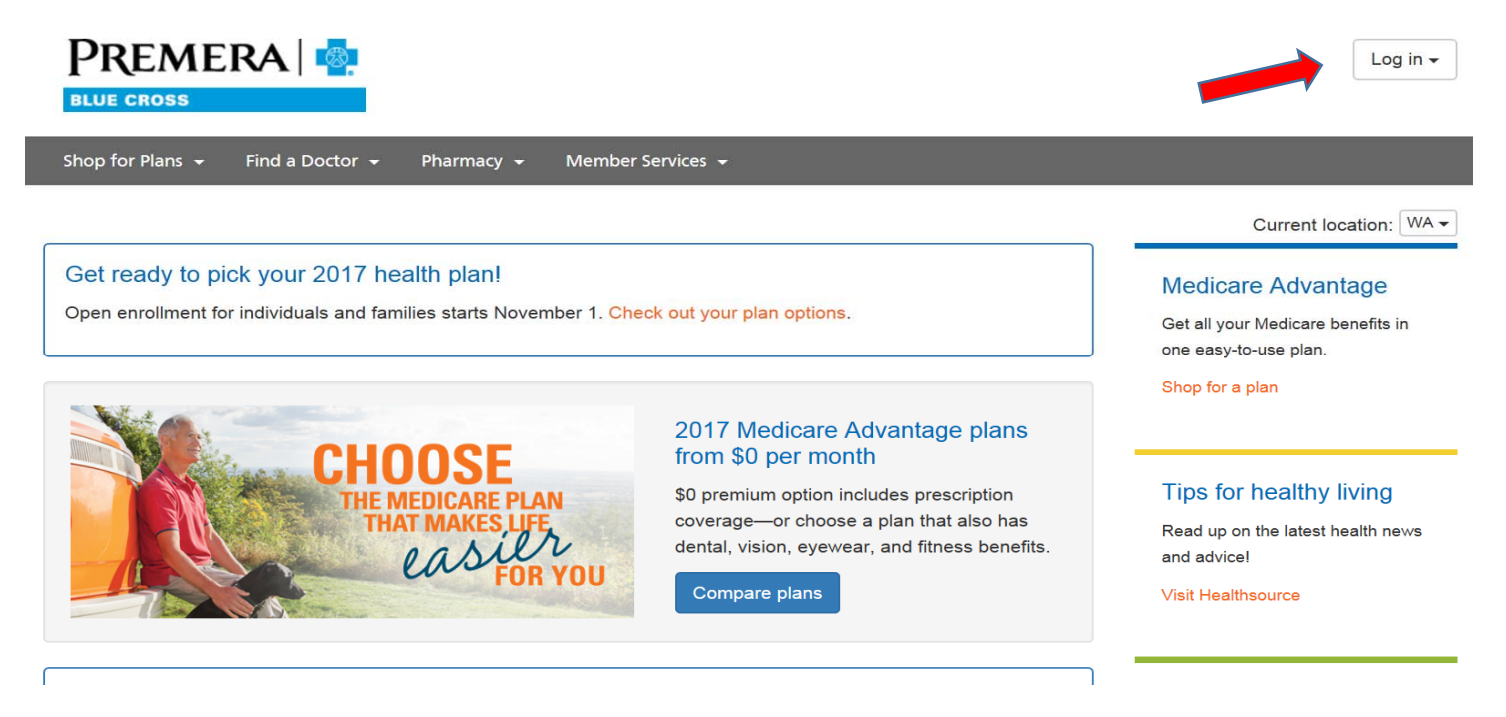

Step 2: Enter your user ID and Password or "create a new account" if you are a first time user.

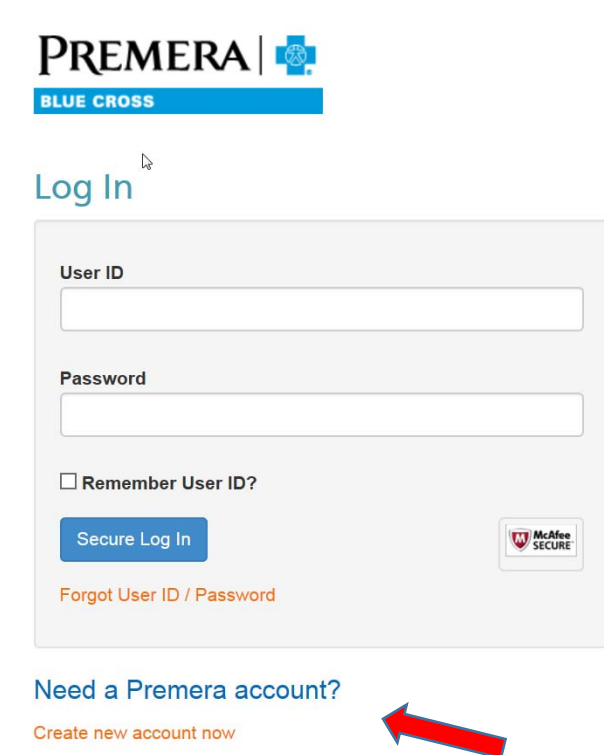

## **Step 3: Click on Find a Doctor**

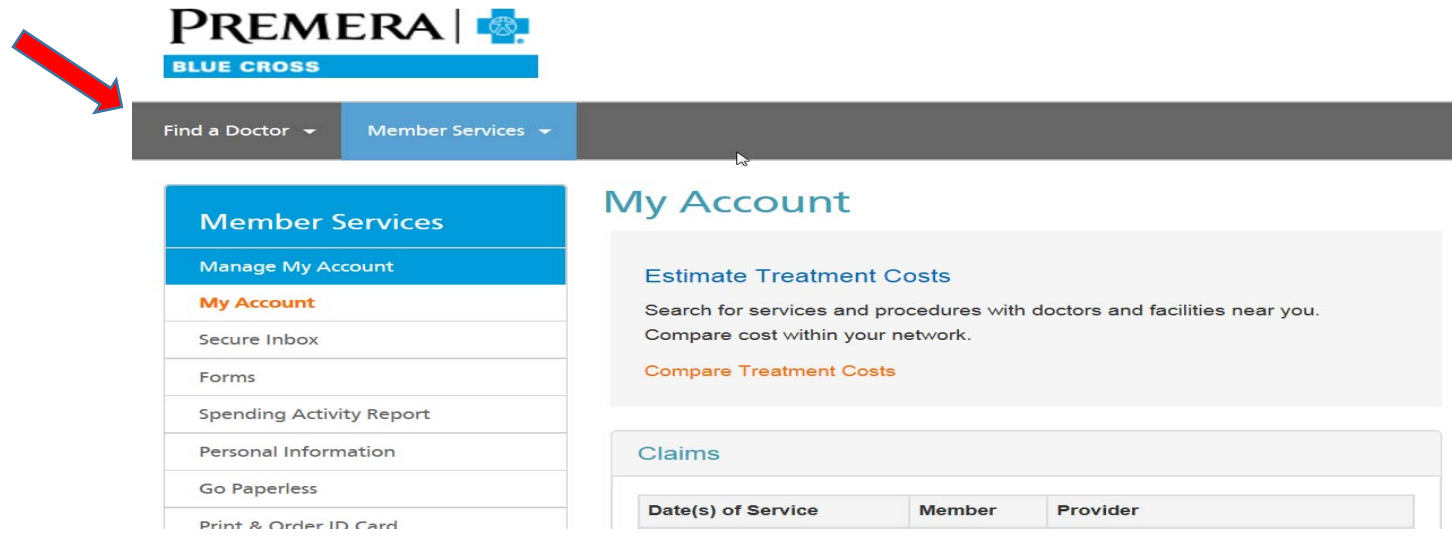

## **Step 4: Click on Search for Healthcare Provider**

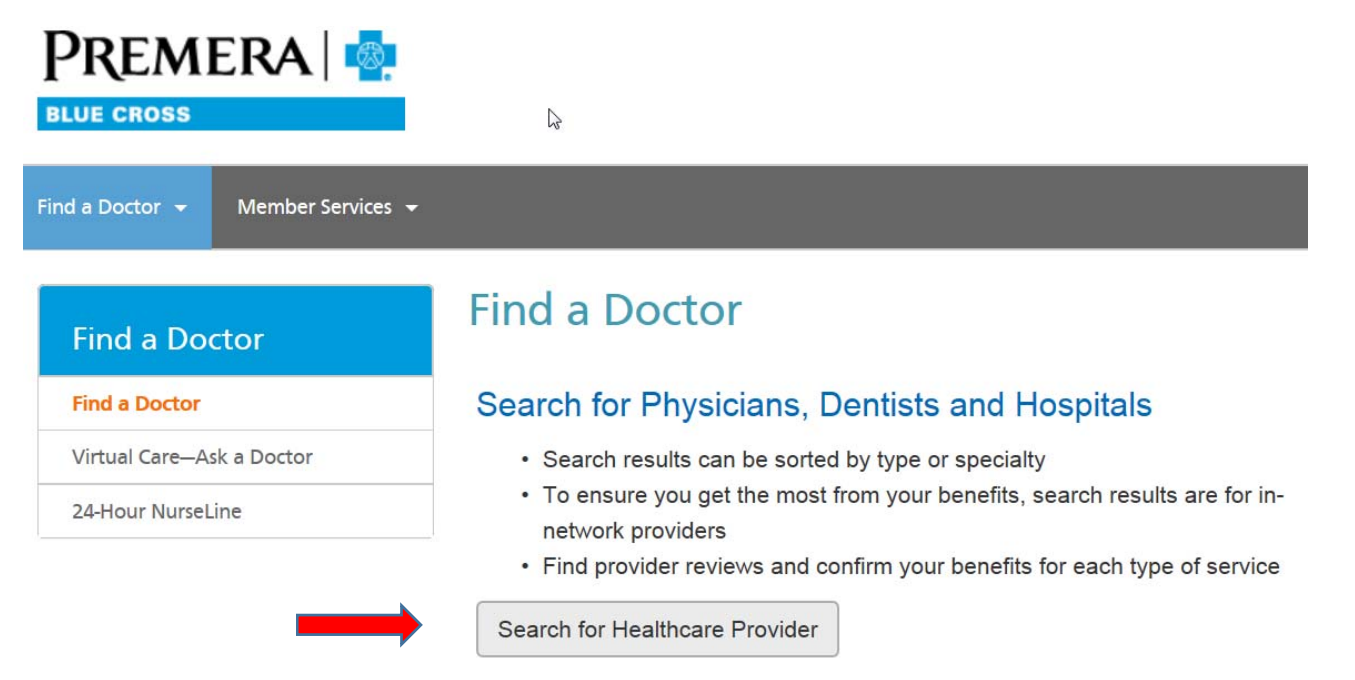

## **Step 5: Click on "Find a Cost"**

Find the care you need

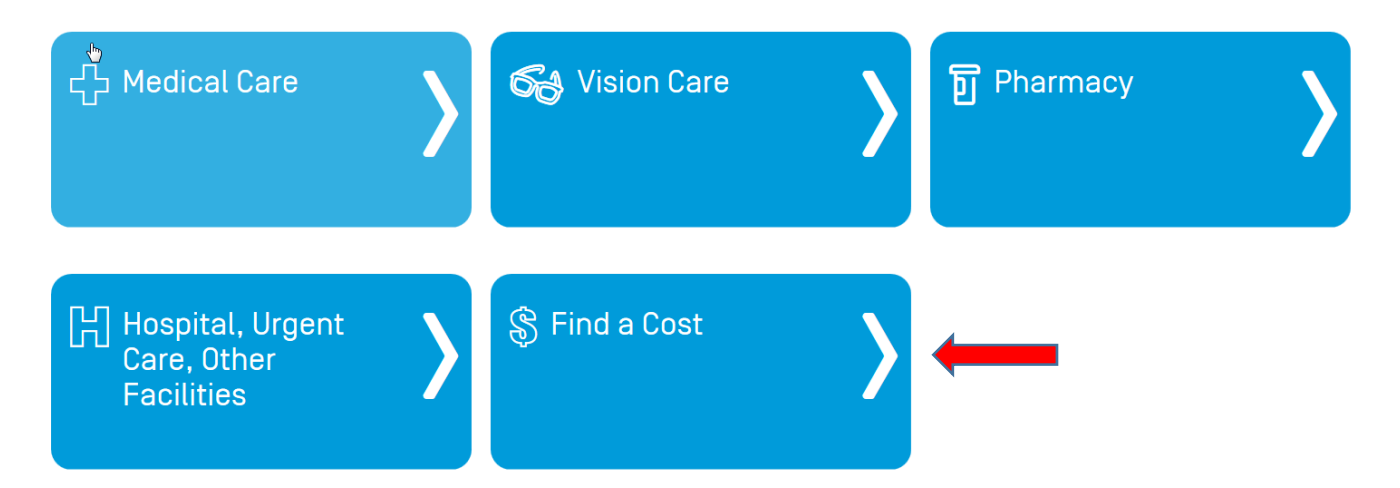

**While you are logged into your Premera account you can also take advantage of the other features the site has to offer:**

- **Signing up for paperless EOB's**
- **Discover how to use Teledoc**
- **Ordering new ID Cards**
- **Viewing your Claim History**
- **Understanding the Pharmacy Services (i.e. Mail Order Program)**

**All of these are located under the Member Services Tab**

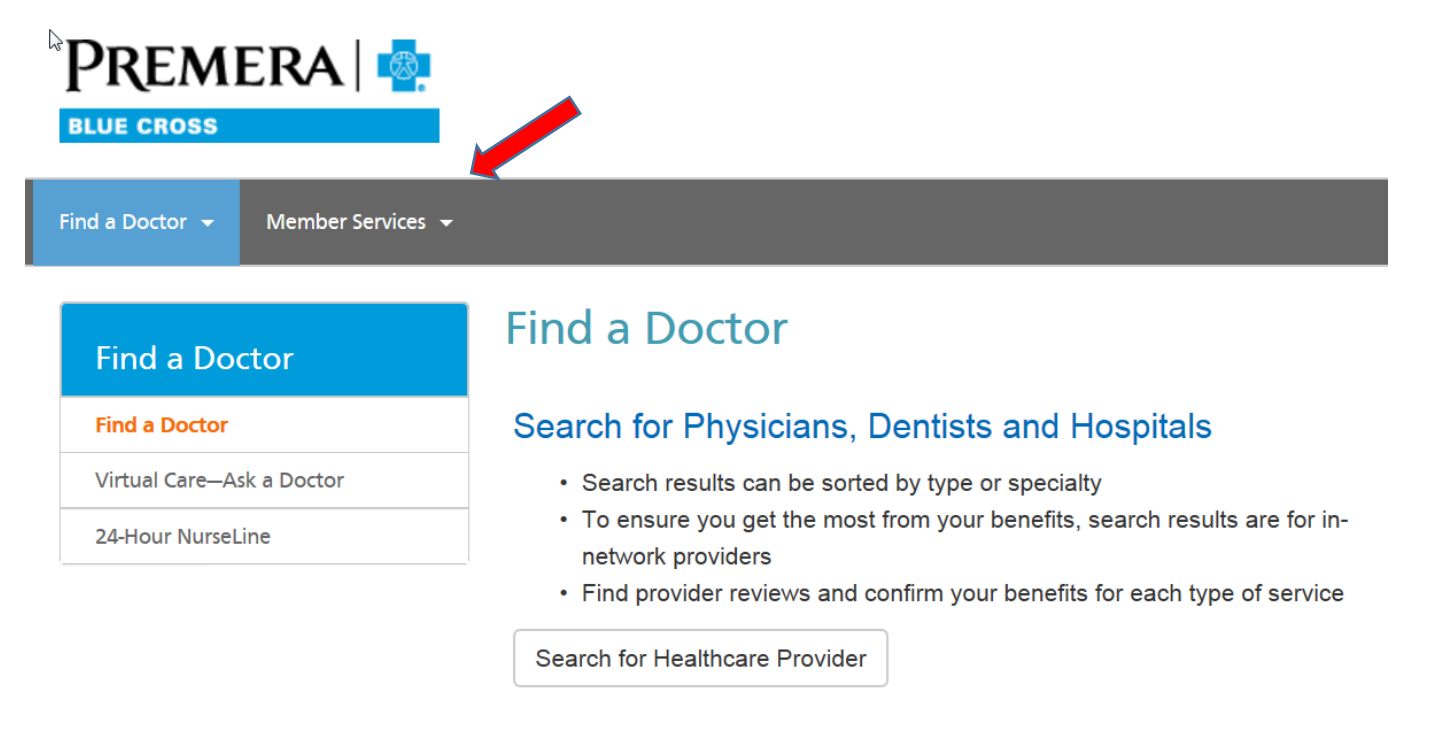